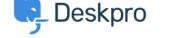

Dasar Pengetahuan > Deskpro Legacy > Adding a background image to the user portal

## Adding a background image to the user portal

Lauren Cumming - 2023-08-31 - Comments (0) - Deskpro Legacy

## **Ouestion:**

What is the easiest way to add background image to our support portal?

## **Answer:**

Go to **Admin > User Interface > Helpcenter > Edit Custom CSS** to change the CSS of the portal.

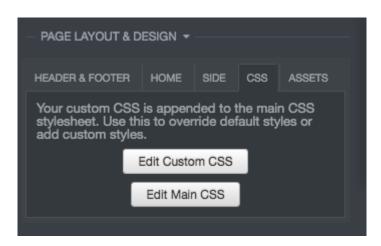

Add the following to the template:

```
.dp-po .dp-po-main {
 background-image: url(your_url_here);
}
```

You can add you can add background-size: contain; or background-size: cover; to adapt the size as needed

The URL needs to be a publicly accessible image. This will achieve a result like the below:

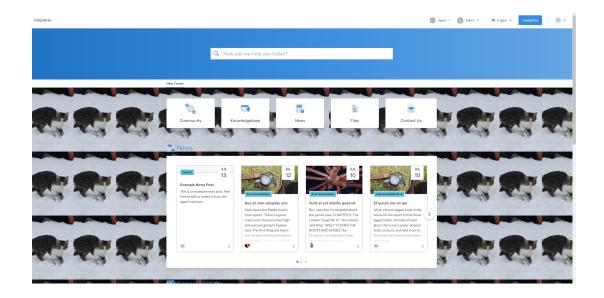